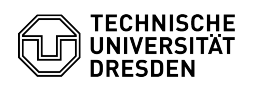

## Two-factor authentication - token forgotten or lost

## 20.05.2024 10:31:36

## **FAQ-Artikel-Ausdruck**

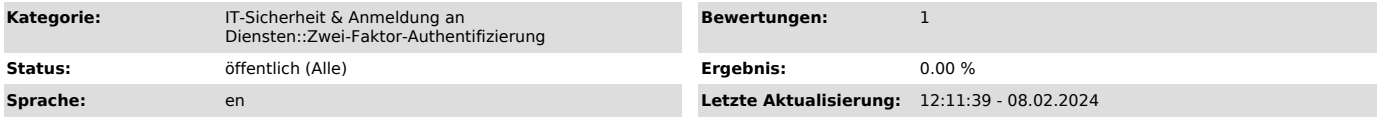

*Schlüsselwörter*

Token Zweifaktor 2FA Smartphone Smartphonewechsel

*Lösung (öffentlich)*

Two-factor authentication - token forgotten or lost (e.g. when changing<br>smartphones) If you lose your token, please proceed as follows:<br>- If you have your recovery code to hand, please go to the [1]self-service<br>portal and

Self-Service-Portal login with username and password Self-Service-Portal<br>choosing Recovery Code Self-Service-Portal input Recovery Code<br>- Once you have successfully logged in to the self-service portal, you can<br>set up a ne

- If you have lost your token AND the recovery code, please contact the [2]Service Desk for further steps

[1] http://selfservice.tu-dresden.de/services/idm/token/ [2] mailto:servicedesk@tu-dresden.de